### **1 Attaching the Battery**

<u>. Kan bermana di sebagai sebagai sebagai sebagai sebagai sebagai sebagai sebagai sebagai sebagai sebagai sebagai sebagai sebagai sebagai sebagai sebagai sebagai sebagai sebagai sebagai sebagai sebagai sebagai sebagai seba</u>

**Connect the AC adapter and Colocar a bateria / Tomolet The AC adapter 2 Connect the AC adapter 2 Connect the AC adapter 2 Connect the AC adapter 2 Connect the AC adapter 2 Connect the AC A** / Σύνδ

**Ligar o transformador de CA / Σύνδεση του τροφοδοτικού AC / Conecte o adaptador CA 3 CONECT 100 <b>CONECT 100 CONECT 100 CONECT 100 CONECT 100 CONECT 100 CONECT 100 CONECT 100 CONECT 100 CONECT 100 CO** 

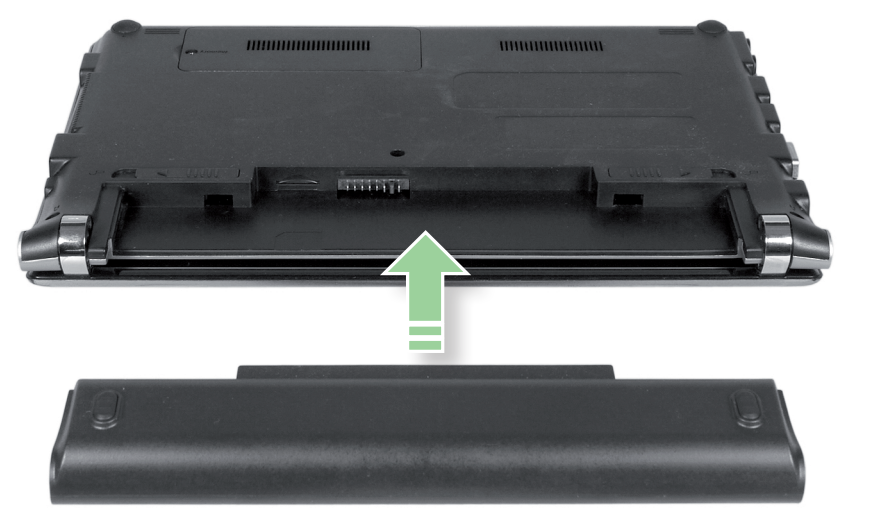

**Ligar o computador / Ενεργοποίηση του υπολογιστή / Ligar o computador 4 Follow the on-screen instructions** 

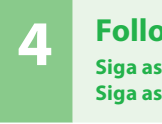

**Siga as instruções apresentadas no ecrã / Ακολουθήστε τις οδηγίες στην οθόνη / Siga as instruções na tela**

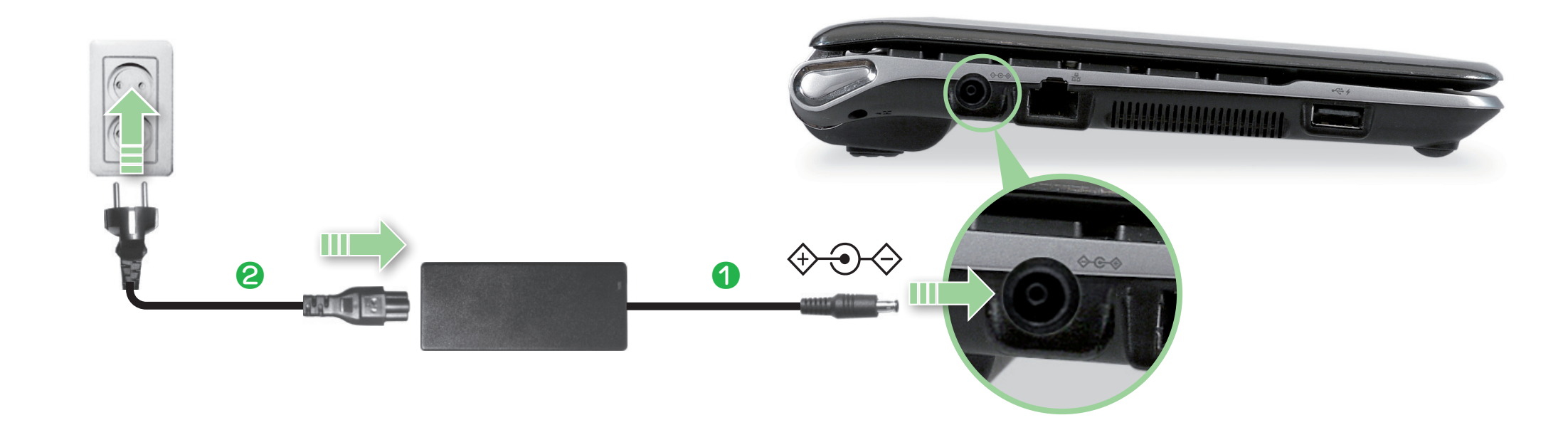

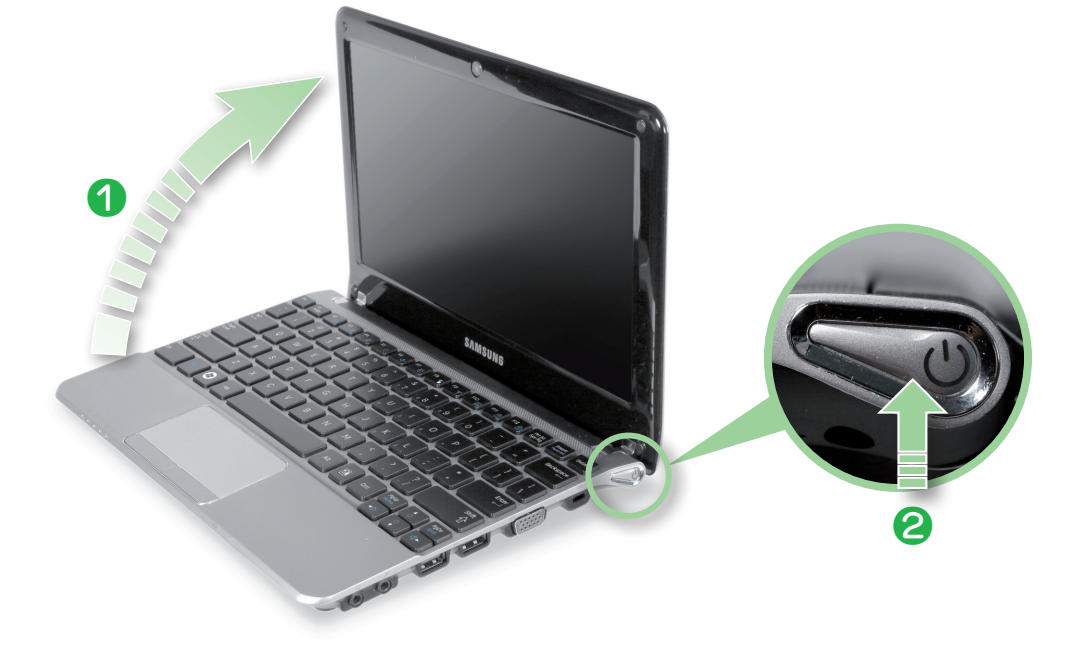

# **Quick Start Guide ENG**

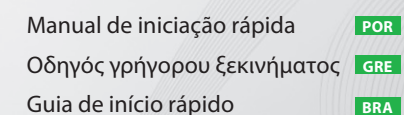

Start your computer, and click **Samsung Support Center > User Guide** to read the User Guide file.

Inicie o computador e clique em **Samsung Support Center > User Guide (Manual do utilizador)** para ler o ficheiro do Manual do utilizador.

- Use only the AC adapter supplied with the product. Using another adapter may cause the screen to flicker.
- Do not bend the power cord excessively or do not place a heavy object over the power cord. If the cord is damaged, it may cause electric shock or fire.
- The power plug and wall outlet figures may differ depending on the country specifications and the product model.

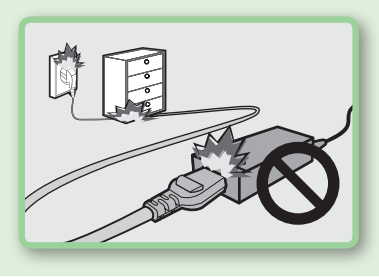

Εκκινήστε τον υπολογιστή σας και κάντε κλικ στο **Samsung Support Center > User Guide (Οδηγός χρήσης )** για να διαβάσετε το αρχείο του Εγχειριδίου χρήσης.

Inicie o computador e clique em **Samsung Support Center > User Guide (Guia do Usuário)** para ler o arquivo do Guia do usuário.

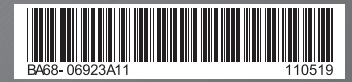

<u> Bandari Bandari Ba</u>

### **About the User Guide**

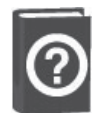

# **Turning on the computer**

**Ligar o computador / Ενεργοποίηση του υπολογιστή / Ligar o computador**

#### **Warning Aviso Προειδοποίηση Aviso**

- Utilize o produto apenas com o transformador de CA fornecido. Se utilizar outro transformador, pode provocar o funcionamento irregular do ecrã.
- Não dobre demasiado o cabo de alimentação, nem coloque objectos pesados em cima do mesmo. Se o cabo estiver danificado, pode provocar um choque eléctrico ou um incêndio.
- As figuras da ficha de alimentação e da tomada de parede podem ser diferentes dependendo das especificações do país e do modelo do produto.

● Χρησιμοποιείτε μόνο το τροφοδοτικό που συνοδεύει το προϊόν. Η χρήση άλλου τροφοδοτικού ενδέχεται να κάνει την οθόνη να τρεμοπαίζει.

● Μη λυγίζετε υπερβολικά το καλώδιο ρεύματος και μην τοποθετείτε βαριά αντικείμενα επάνω στο καλώδιο ρεύματος. Αν υποστεί ζημιά το καλώδιο, ενδέχεται να προκληθεί ηλεκτροπληξία ή πυρκαγιά.

- 
- 
- Οι εικόνες του φις ρεύματος και της πρίζας ενδέχεται να διαφέρουν, ανάλογα με τις προδιαγραφές της χώρας και το μοντέλο του προϊόντος.

- Use somente o adaptador CA fornecido com o produto. A utilização de outro adaptador pode fazer com que a tela fique tremulando.
- Não dobre o cabo da alimentação de modo excessivo nem coloque objetos pesados sobre o mesmo. Se o cabo for danificado, poderá ocorrer choque elétrico ou incêndio.
- As imagens do plugue de energia e da tomada poderão diferir dependendo das especificações do país e do modelo do produto.

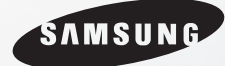

SAMSUNG NC110/NC111/ NC210/NC215S

## **Overview Apresentação geral / Επισκόπηση / Visão geral**

## **Notice Aviso / Ειδοποίηση / Aviso**

\_\_\_\_\_\_

- The items included in the package may vary depending on your selection of the optional items. The image shown on the cover may differ from the product. · Os acessórios incluídos na embalagem podem variar consoante a selecção dos acessórios opcionais. **POR** A imagem existente na capa pode ser diferente do produto. · Τα αντικείμενα που περιέχονται στη συσκευασία ενδέχεται να διαφέρουν, ανάλογα με τις επιλογές προαιρετικών αντικειμένων που έχετε κάνει. Η εικόνα που φαίνεται στο εξώφυλλο ενδέχεται να διαφέρει από το προϊόν. **ENG GRE**
- · Os itens incluídos no pacote podem variar dependendo da sua seleção de itens opcionais. A imagem mostrada na capa poderá variar de acordo com o produto. **BRA**

## **Basic Items Acessórios básicos / Βασικά αντικείμενα / Itens básicos**

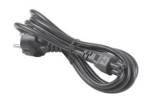

**Power Cable** Cabo de alimentação Καλώδιο ρεύματος Cabo de alimentação

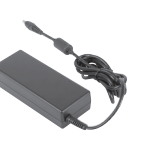

**AC Adapter** Transformador de CA Τροφοδοτικό AC Adaptador CA

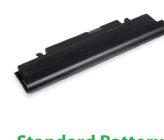

**Standard Battery** Bateria padrão Τυπική μπαταρία Bateria padrão

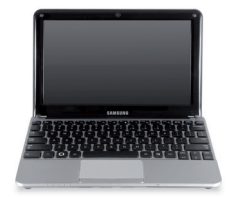

**Computer Computado** Υπολογιστής Computador

Ao utilizar o **Samsung Recovery Solution (opcional)**, pode restaurar o computador sem um CD ou DVD de recuperação de sistemas operativos adicional e restaurar o computador a partir de uma imagem guardada no disco rígido, DVD ou dispositivo de armazenamento externo (como por exemplo: disco rígido externo, memória USB, memória flash). (Um dispositivo de armazenamento externo não é apresentado se não tiver capacidade de armazenamento suficiente.)

Faça duplo clique no ícone **Samsung Recovery Solution** no ambiente de trabalho do Windows ou carregue na tecla **F4** quando o ecrã de arranque (logótipo da SAMSUNG) aparecer durante a sequência de arranque para utilizar as funções do Recovery Solution.

Με τη χρήση της **Samsung Recovery Solution (Προαιρετικό)**, μπορείτε να εκτελέσετε επαναφορά του υπολογιστή σας χωρίς πρόσθετο δίσκο CD or DVD ανάκτησης του λειτουργικού συστήματος και να επαναφέρετε τον υπολογιστή σας από κάποια εικόνα που είναι αποθηκευμένη στο εσωτερικό μέσο HDD, DVD ή κάποια εξωτερική συσκευή αποθήκευσης (π.χ. εξωτερική μονάδα HDD, μνήμη USB, μνήμη flash). (Δεν προβάλλεται εξωτερική συσκευή αποθήκευσης όταν η χωρητικότητα αποθήκευσης είναι ανεπαρκής.)

Κάντε διπλό κλικ στο εικονίδιο της **Samsung Recovery Solution** στην Επιφάνεια εργασίας των Windows ή πατήστε το πλήκτρο **F4** όταν εμφανιστεί η οθόνη έναρξης λειτουργίας (λογότυπο SAMSUNG), κατά τη διάρκεια της διαδικασίας έναρξης λειτουργίας, για να χρησιμοποιήσετε τις λειτουργίες της Recovery Solution.

**Status Indicators** Indicadores de estado Ενδείξεις Κατάστασης Indicadores de status

> Utilizando o **Samsung Recovery Solution (opcional)**, é possível restaurar o computador sem um CD ou DVD adicional de recuperação do Sistema Operacional a partir de uma imagem salva no HDD interno, mídia de DVD ou dispositivo de armazenamento externo (por exemplo, HDD externo, memória USB, memória flash). (Um dispositivo de armazenamento externo não será exibido quando a capacidade de armazenamento for insuficiente.)

Clique duas vezes no ícone **Samsung Recovery Solution** na área de trabalho do Windows ou pressione a tecla **F4** quando a tela de inicialização (logotipo da SAMSUNG) for exibida durante a sequência de inicialização para usar as funções da

Solução de Recuperação.

Para obter mais informações sobre como utilizar o **Samsung Recovery Solution**, consulte a ajuda do **Samsung Recovery Solution**.

Για περισσότερες πληροφορίες σχετικά με τον τρόπο χρήσης της **Samsung Recovery Solution**, ανατρέξτε στην εφαρμογή βοήθειας της **Samsung Recovery Solution**.

Para obter mais informações sobre como usar o **Samsung Recovery Solution**, consulte a ajuda do **Samsung Recovery** 

**Solution**.

### **Right View** / Vista direita / Δεξιά Όψη / Visão direita **Left View / Vista esquerda / Αριστερή Όψη / Visão esquerda**

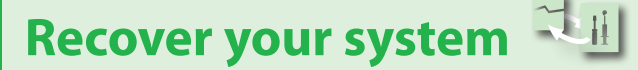

**Recupere o sistema / Αποκατάσταση συστήματος / Recupere o sistema**

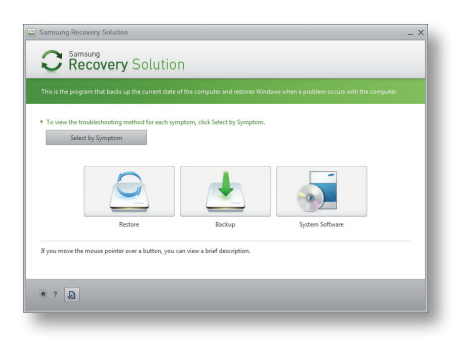

### **Front View / Vista frontal / Εμπρός Όψη / Visão dianteira**

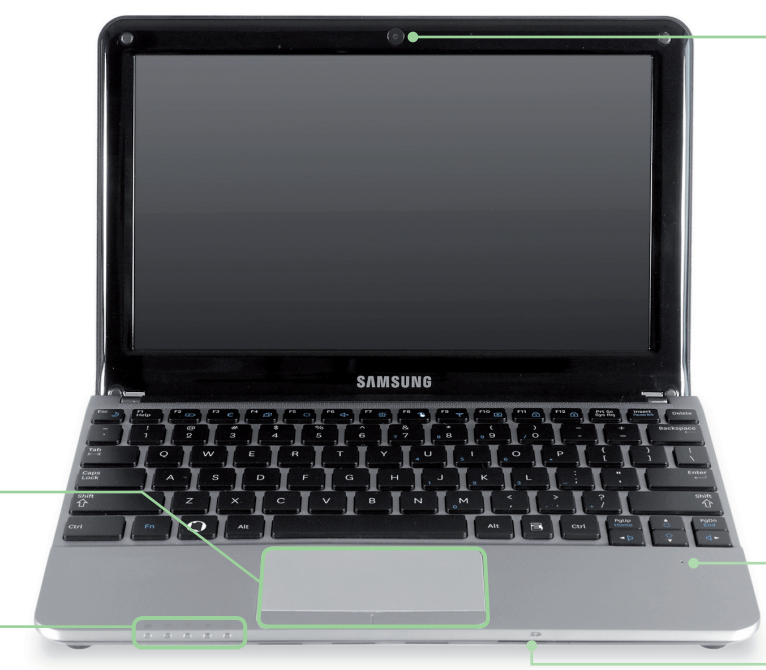

For more information on how to use **Samsung Recovery Solution**, please refer to the help of **Samsung Recovery Solution**.

Using **Samsung Recovery Solution (Optional)**, you can restore your computer without an additional OS recovery CD or DVD, and restore your computer from an image saved on the internal HDD, DVD media or external storage device (e.g. external HDD, USB memory, flash memory). (An external storage device is not displayed when there is insufficient storage capacity.)

Double-click the **Samsung Recovery Solution** icon on the Windows Desktop or press the **F4** key when the booting screen (SAMSUNG logo) appears during the booting sequence to use the Recovery Solution functions.

#### **Camera Lens (Optional)**

Lente da câmara (opcional) Φακός Κάμερας (Προαιρετικό) Lente da câmera (opcional)

#### **Multi Card Slot (Optional)**

Ranhura multi-card (opcional)) Υποδοχή κάρτας πολλαπλής χρήσης (Προαιρετικό) Slot para múltiplas placas (opcional)

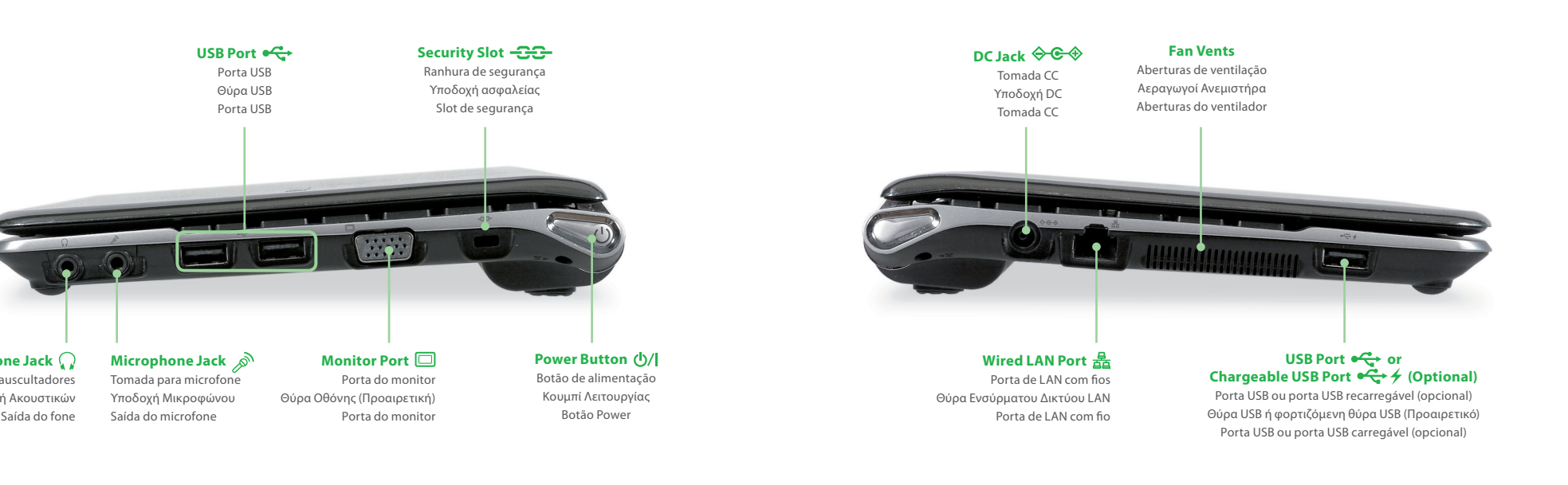

#### **Microphone (Optional)** Microfone (opcional)

Μικρόφωνο (Προαιρετικό) Microfone (opcional)

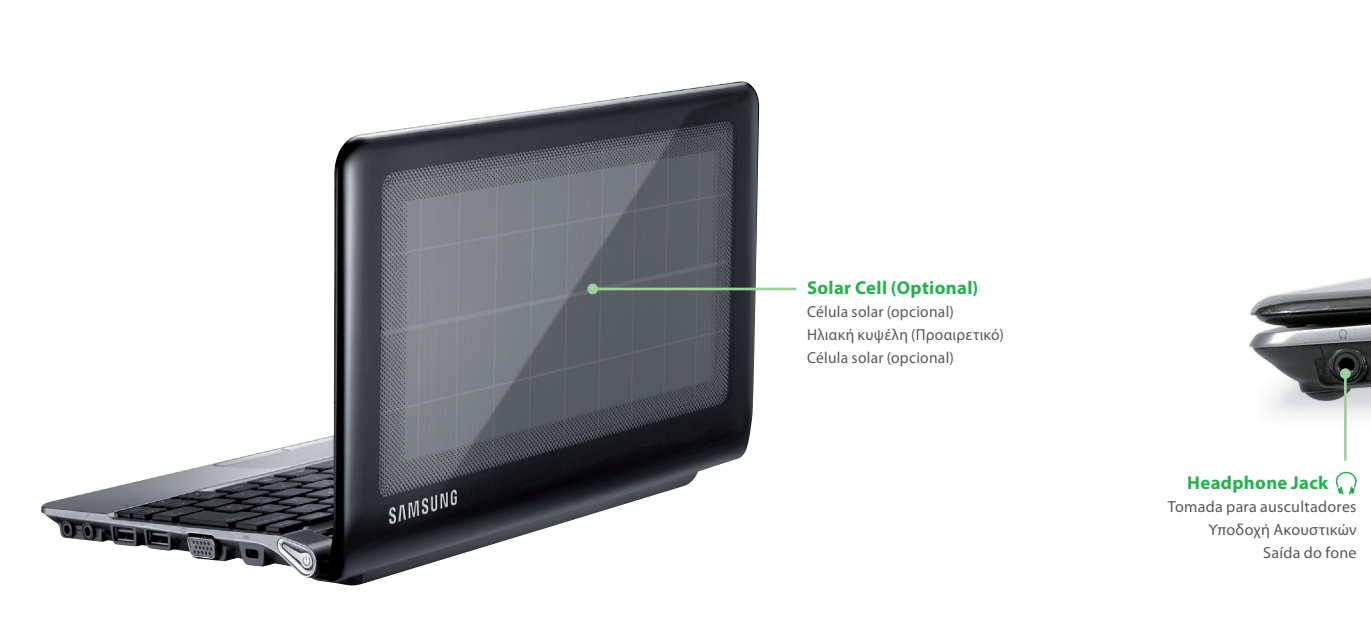

**Touchpad / Touchpad Buttons** Consola/botões da consola Επιφάνεια Αφής/Κουμπιά Επιφάνειας Αφής Touchpad/Botões do touchpad

### **Top View / Vista superior / Επάνω όψη / Visão superior**